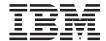

# IBM® WebSphere $^{\text{\tiny TM}}$ Host Publisher Planning and Installation Guide for AS/400®

Version 2 Release 2.1

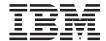

# IBM® WebSphere $^{\text{\tiny TM}}$ Host Publisher Planning and Installation Guide for AS/400®

Version 2 Release 2.1

# Note Before using this information and the product it supports, be sure to read the general information under "Appendix A. Notices" on page 13.

# Contents

| Planning and Installing Host Publisher | <br>1   | Testing installation of the Server 8            |
|----------------------------------------|---------|-------------------------------------------------|
| Hardware and software requirements     | <br>. 1 | Diagnosing installation problems 10             |
| Hardware requirements                  | <br>. 1 | Installing Host Publisher Studio                |
| Software requirements                  | <br>. 1 | Silent installation of Host Publisher Studio 11 |
| Limitations                            | <br>. 3 | Uninstalling Host Publisher                     |
| Performance considerations             | <br>. 3 |                                                 |
| CD layout                              | <br>. 3 | Appendix A. Notices                             |
| Before installing Host Publisher       | <br>. 3 | Programming interface information 15            |
| Installing Host Publisher Server       | <br>. 4 |                                                 |
| Installation program actions           | <br>. 4 | Appendix B. Trademarks                          |
| Installation destinations              | <br>. 5 | ••                                              |
| Installing on OS/400                   | <br>. 5 | Index                                           |
| install.sh syntax                      | <br>. 7 |                                                 |

# Planning and Installing Host Publisher

As with any software, some planning is necessary to ensure a successful installation. Use this planning information to help you install the Host Publisher components.

# Hardware and software requirements

Host Publisher Studio runs on Windows 95, Windows 98, Windows NT Version 4, and Windows 2000.

# **Hardware requirements**

# Host Publisher Server AS/400e Server

- Model AS/400e Server 170 with minimum Processor Feature 2385, or a higher model AS/400e server
- 512 MB RAM minimum (1 GB RAM recommended)
- 200 MB DASD Host Publisher Server base code and all languages
- Java capable CPU feature code
   Refer to AS/400 Performance Capabilities Reference
   (http://publib.boulder.ibm.com/pubs/html/as400/onlinelib.htm)

To access all AS/400 books, go to: http://as400bks.rochester.ibm.com/.

# **Host Publisher Studio**

Windows 95, Windows 98, Windows NT, and Windows 2000:

- · Pentium 366 processor or higher
- Minimum of 256 MB RAM
- 90 MB of free disk space
- A display with a color depth of 256 colors or higher.

# Software requirements

## Host Publisher Server

Before you install Host Publisher Server, ensure that a supported version of WebSphere Application Server is installed, configured, and running properly, and that all PTFs required by WebSphere are installed.

For WebSphere prerequisite information, refer to WebSphere for iSeries 400 Getting Started at

http://www.as400.ibm.com/products/websphere/docs/doc.htm. For

information about the latest WebSphere Application Server PTFs and additional prerequisite PTFs, see

http://www.as400.ibm.com/products/websphere/services/service.htm.

# OS/400 V4R4 or OS/400 V4R5 with latest cumulative PTF fix package applied 5769DG1

IBM HTTP Server

# One of the following versions of WebSphere Application Server:

# 5769AS1

IBM WebSphere Application Server Standard Edition V2.0.3.1. Obtain by applying WEBAS Group PTF SF99027 dated December 1, 1999 or later to WebAS V1.1. See http://www.as400.ibm.com/tstudio/websphere/services/service.htm for information about SF99027.

## 5733AS2

WebSphere Application Server, Standard Edition 56-bit, V3.0.2

# 5733AS3

WebSphere Application Server, Standard Edition 128-bit, V3.0.2 or V3.5.0

# 5733WA2

WebSphere Application Server Advanced Edition 56-bit, V3.0.2

## 5733WA3

WebSphere Application Server Advanced Edition 128-bit, V3.0.2 or V3.5.0

# 5769JV1

# With WebSphere Application Server 2.0.3.1 or 3.0.2

Java Developer Kit 1.1.7 or 1.1.8, on OS/400 V4R4 or V4R5

# With WebSphere Application Server 3.5

Java Developer Kit 1.2.2

# 5769IC1

AS/400 Java Toolbox for Java

# 5769SS1

Option 30 - Qshell interpreter

## **Host Publisher Studio**

Windows 95, Windows 98

None

## Windows NT

Windows NT Workstation or Server Version 4.0, Service Pack 4

#### Windows 2000

Windows 2000 Professional, Server, or Advanced Server

# Limitations

Host Publisher Version 2.2.1 uses IBM WebSphere Application Server V2.0.3.1, V3.0.2, or V3.5. Refer to documentation on those products to understand any limitation considerations they might have.

# Performance considerations

Host Publisher Version 2.2.1 is a Java product. Performance is a function of the speed of the network and the processing power of the server. Refer to *AS/400 Performance Capabilities Reference* 

(http://publib.boulder.ibm.com/pubs/html/as400/onlinelib.htm).

# **CD** layout

This is not an AS/400 format CD; it is a PC-DOS format CD. AS/400 license program save files are in stream file format and are copied to the AS/400 library file system to enable installation using the rstlicpgm command. The Qshell script, install.sh, located in the root directory of the CD, performs the copy and rstlicpgm.

# **Before installing Host Publisher**

Before you begin installing Host Publisher, you must know:

- The number of licenses (Host Publisher connections to host or database resources) for which you are authorized
- The National Language version code for online help and documentation. See the following table.

| Language               | Java code | NLV code |
|------------------------|-----------|----------|
| Chinese (Simplified)   | zh_CN     | 89       |
| Chinese (Traditional)  | zh_TW     | 87       |
| English                | en_US     | 24       |
| French                 | fr_FR     | 28       |
| German                 | de_DE     | 29       |
| Italian                | it_IT     | 32       |
| Japanese               | ja_JP     | 62       |
| Korean                 | ko_KR     | 86       |
| Portuguese (Brazilian) | pt_BR     | 80       |

| Language | Java code | NLV code |
|----------|-----------|----------|
| Spanish  | es_ES     | 31       |
| Turkish  | tr_TR     | 56       |

# **Installing Host Publisher Server**

Installation of the Host Publisher Server includes the following:

- Host Publisher Version 2.2.1 Server code
- · Host Publisher Server Administration files
- National Language version of online help and product documentation
- A server configuration file (server.properties) that contains the purchased number of licenses

Publishing of applications is handled by the Host Publisher Studio; however, some database and host access samples have been provided for your use. Refer to http://www.ibm.com/software/network/hostpublisher/downloads/for the latest information about the samples.

# Installation program actions

The installation program performs the following actions on your system:

- Installation of the Host Publisher Server program and documentation files
- Configuration of IBM HTTP Server to run Host Publisher. By default, Host Publisher installation modifies the default HTTP Server configuration, CONFIG. If WebSphere Application Server is associated with a different HTTP Server configuration, you can specify the name of the configuration with the -h parameter of install.sh. See "install.sh syntax" on page 7 for information about the optional parameters.

The following directives are added:

- pass /\_IBM\_HP\_WebAdmin\_/\*
   /QIBM/UserData/HostPublisher/Server/production/documents/\*
- pass /\_IBM\_HP\_doc\_/\* /QIBM/ProdData/HostPublisher/doc/\*
- pass /HostPublisher/\*
   /QIBM/UserData/HostPublisher/Server/production/documents/\*

The alias name in the last pass directive is set to HostPublisher. This is the alias name you use in URL requests to view Host Publisher documents you deploy. You can change the alias name to meet your needs. Use the AS/400 command WRKHTTPCFG to edit the HTTP configuration.

• Modification of the following files:

# WebSphere 2.0.3.1

- The bootstrap.properties file, to allow it to access Java code installed with Host Publisher 2.2.1
- The servlets.properties file, to define the Host Publisher Server Administration servlet, and to enable WebSphere Application Server to access your Host Publisher documents.

# WebSphere 3.0.2 and 3.5

- The admin.properties file, to add Host Publisher directories to WebSphere Application Server's classpath. The admin.properties file is located in /QIBM/UserData/WebASAdv/default/properties/.
- WebSphere Application Server's configuration database, to define the Host Publisher Server Administration servlet, and to enable WebSphere to access your Host Publisher documents.
- Submission of several batch jobs to perform native OS/400 Java compiles. These jobs are reported via messages to your log output file (which is normally the Qshell session screen). Monitor the jobs for completion using the OS/400 command wrkjob when you exit the Qshell environment. The job names for the batch jobs can be found in the Host Publisher installation log (/QIBM/ProdData/HostPublisher/Install/HPInstall.log). The job name is printed after each of the three SBMJOB commands in the installation log. For example:

In this example, you check the status of this job by entering WRKJOB JOB(021870/QSECOFR/QDFTJOBD). Wait for all three submitted jobs to complete. **These jobs take from 45 minutes to 4 hours to complete**, depending on your AS/400 model, CPU feature, memory, and current workload. When these jobs complete successfully, you can restart the IBM HTTP Server. If currently stopped, *do not start* the IBM HTTP Server until the Host Publisher Java compilation jobs have completed successfully.

# Installation destinations

Host Publisher Server is predominately a Java-based product; for that reason, it installs most code and data files into the AS/400 Integrated File System (IFS). The root installation directories are /QIBM/ProdData/HostPublisher and /QIBM/UserData/HostPublisher. There are some product objects in native OS/400 format that are installed to library QHPN in the native library file system of OS/400.

# Installing on OS/400

These instructions assume you have already configured the default IBM HTTP Server instance or some other named instance on your AS/400 to enable or

run WebSphere Application Server. If you have not, please refer to WebSphere documentation or Web site for instructions.

- 1. Sign on to OS/400 for an interactive 5250 session using a profile with \*SECOFR authority.
- 2. Ensure that all prerequisite software is installed and operating normally.
- 3. If IBM HTTP Server is already running, it is not necessary to stop it to perform the Host Publisher installation; however, you must stop and start it for configuration changes to take effect.
- 4. If you are installing Host Publisher to run with:
  - WebSphere Application Server Version 2.0.3.1, it is not necessary to stop it to perform the Host Publisher installation; however, you must stop and start it after installation for configuration changes to take place.
  - WebSphere Application Server Version 3.0.2 or 3.5, the WebSphere subsystem, QEJBSBS, must be running when installing Host Publisher Server. Use the OS/400 command wrkactjob to determine when WebSphere is running. Choose option 5 (Work with) for job QEJBADMIN under subsystem QEJBSBS. Select command 10 (Display job log), and look for "WebSphere administration server QEJBADMIN ready."
- 5. Insert the CD into your AS/400 system CD reader.
- 6. Run the qsh command from an OS/400 command line to enter the Qshell environment.
- 7. In Oshell, run these commands
  - a. cd /QOPT/HP22
  - b. install.sh with any of the optional parameters described in "install.sh syntax" on page 7.
- 8. When the install.sh script finishes, review all messages in the session to verify that installation was successful.
- Press F3 to exit Qshell.
- 10. Stop and restart IBM HTTP Server. Stop IBM HTTP Server by issuing the command endtcpsvr \*http. Wait for the QHTTPSVR subsystem to stop, and restart IBM HTTP Server by issuing the command strttcpsvr \*http. With WebSphere 2.0.3.1, stopping and restarting the IBM HTTP Server also stops and restarts the WebSphere subsystem.
- 11. For WebSphere 3.0.2 and 3.5, stop and restart the WebSphere subsystem. Stop the WebSphere subsystem by issuing the command endsbs qejbsbs. Wait for the QEJBSBS subsystem to stop, and restart the WebSphere subsystem by issuing the command strsbs qejb/qejbsbs.

## Installation notes:

- Installation of base code and one language takes approximately 5-to-10 minutes; installation of only one language takes approximately 3-to-5 minutes.
- The batch jobs to perform native OS/400 Java compiles are reported via messages to your log output file (which is normally the Qshell session screen). Monitor the jobs for completion using the OS/400 command wrkjob when you exit the Qshell environment. The job names for the batch jobs can be found in the Host Publisher installation log (/QIBM/ProdData/HostPublisher/Install/HPInstall.log). The job name is printed after each of the three SBMJOB commands in the installation log. For example:

In this example, you check the status of this job by entering WRKJOB JOB(021870/QSECOFR/QDFTJOBD). Wait for all three submitted jobs to complete. These jobs take from 45 minutes to 4 hours to complete, depending on your AS/400 model, CPU feature, memory, and current workload. If the IBM HTTP Server is currently stopped, *do not start it* until the Host Publisher Java compilation jobs have completed successfully.

 If Host Publisher is installed to run with WebSphere Application Server Version 2.0.3.1, IBM recommends that WebSphere be configured to run "in-process" within the HTTP server. Refer to the WebSphere documentation for instructions about configuring the bootstrap.properties file.

# install.sh syntax

```
The syntax of the install.sh command is as follows:
install.sh [-n nn] [-l number_licenses] [-nobase] [-h http_config_name] [-w nnn]

[-q] [-config]
```

#### where:

- -n nn specifies the 2-digit value for your national language version of translated help and documentation. The default is 24, which is US English.
- -l number\_licenses specifies the number of resource connections for which you are authorized or that you have purchased. The default value is 1.
- -nobase does not install the base code. Installation performs language
  installation and configuration. Run install.sh with this parameter and the
  -n parameter if you want to install additional national language versions of
  the help and documentation.

- -h http\_config\_name configures Host Publisher to work with the HTTP Server configuration named http\_config\_name. The default is **CONFIG**, which is the default configuration name for IBM HTTP Server.
- -w nnn configures Host Publisher for use with the WebSphere Application Server version nnn. This parameter is only necessary if more than one version of WebSphere Application Server is installed. The values allowed for nnn are:
  - 2031 WebSphere Application Server Standard Edition, Version 2.0.3.1
  - WebSphere Application Server, Version 3.0.2
  - 350 WebSphere Application Server, Version 3.5

If you are migrating from Host Publisher Server Version 2.1, the default value is 2031. Otherwise, the default value is 302 or 350, if either version is installed on your system.

- -q performs a quiet installation. Messages are logged to the file /QIBM/ProdData/HostPublisher/Install/HPInstall.log
- -config does not install any code, but performs configuration. Use this parameter if you need to restore the default configuration of Host Publisher.

**Note:** All install.sh parameters are optional.

# Testing installation of the Server

After you complete installation of Host Publisher 2.2.1, start the Web server, then access a simple HTML page. In this way, you can ensure that the Host Publisher alias is working.

1. Copy the following HTML code to a file named test.html.

```
<!doctype html public "html2.0">
<html>
<body>
<h1 align="center">My home page</h1>
</body>
</html>
```

- 2. Place test.html in the <code>install\_dir/Server/production/documents</code> directory path, where <code>install\_dir</code> is the directory in which Host Publisher is installed. <code>install\_dir</code> defaults to /Qibm/UserData/HostPublisher.
- 3. Load http://myhost/alias/test.html in your browser, where alias is the alias you defined when installing Host Publisher. The default alias is /HostPublisher/.

If the test file is not found, check the Web Server's configuration files to ensure the Host Publisher alias is defined. Stop and restart the Web Server if you make changes.

If you are running Host Publisher under WebSphere Application Server 3.0.2 or 3.5, start the Host Publisher Application Server using the WebSphere

Administrator's Console application. Under WebSphere 3.0.2 or 3.5, Host Publisher is configured in its own JVM as its own Application Server.

The Console is started with the adminclient.sh script. The adminclient file is located in the /WebSphere/AppServer/bin directory. In the Console, select the HostPubServer Application Server you find beneath your Node, and press the Start icon. A dialog box will indicate when the server has successfully started.

Next, access a simple JSP page to make sure all the basic WebSphere Application Server settings are correct.

1. Copy the following HTML code to a file named test.jsp.

```
<html>
<head>
<title>JSP Test</title>
</head>
<body>
<h2>Hello world</h2>
<h4>I'm at <%=request.getRequestURI() %></h4>
</body>
</html>
```

- 2. Place test.jsp in the <code>install\_dir/Server/production/documents</code> directory path, where <code>install\_dir</code> is the directory in which Host Publisher is installed.
- Load http://myhost/alias/test.jsp in your browser, where alias is the alias you defined when installing Host Publisher. The default alias is /HostPublisher/.

If http://myhost/alias/test.jsp fails to load, ensure that WebSphere Application Server is started. If you are running Host Publisher under WebSphere Application Server 3.0.2 or 3.5, ensure that the Application Server named HostPubServer is started in the WebSphere Administrator's Console.

Next, check the configuration of Host Publisher to WebSphere Application Server.

# WebSphere 2.0.3.1:

- 1. Start WebSphere Administration.
- 2. Ensure that the Host Publisher Server Administration servlet is defined and started.
- 3. Ensure that the servlet initialization parameters appear in the WebSphere Application Server administration. These parameters are:
  - install dir
  - log\_dir
  - server\_dir

## WebSphere 3.0.2 or 3.5:

- 1. Start the WebSphere Administrator's Console.
- 2. Ensure that the **HostPubServer**, **HPServletEngine**, **hostpublisher**, and **\_IBM\_HP\_WebAdmin\_** entries appear in the topology tree. To check for these entries in the topology tree, do the following:
  - a. Click the Topology tab.
  - b. Expand the WebSphere Administrative Domain.
  - c. Expand the Node.

HostPubServer should appear under the Node, HPServletEngine should appear under HostPubServer, and hostpublisher and \_IBM\_HP\_WebAdmin\_ should appear under HPServletEngine.

If these entries are not present, manually run the configuration script located in <code>install\_dir</code>, where <code>install\_dir</code> is the directory in which Host Publisher is installed. To run the configuration script, type the following in a Qshell session:

cd /QIBM/ProdData/HostPublisher/Install
HostPubWAS.sh HostPubWASConfig.xml

3. Load http://myhost/alias/showCfg in your browser, where alias is the alias you defined when installing Host Publisher, to see more configuration information. The default alias is /HostPublisher/.

Finally, test the sample applications. Refer to http://www.ibm.com/software/network/hostpublisher/downloads/ for information on downloadable test applications.

# Diagnosing installation problems

If problems occur during installation, first check the messages listed in the Qshell session. Some OS/400 system commands issued from the install.sh script are run in batch jobs, so also check the message queue and spooled output of the profile performing the install.

To check the message queue, from a native OS/400 command line, run command dspmsg. To check for spooled output and job logs, run command wrksplf.

If more detailed diagnostic information is required, Host Publisher Server installation creates a detailed log of commands and messages performed during installation. This log file is named

/QIBM/ProdData/HostPublisher/Install/HPInstall.log. Review all messages for diagnostic information and clues to possible error recovery. Have this log file, in case you need to contact IBM Support for assistance.

You can perform the install.sh procedure and the procedure of subordinate Qshell scripts manually; these files are ASCII text files. Running system

commands from the OS/400 native command line enables you to obtain second-level help for the message issued by commands, either interactively using the F1 or HELP keys or by reading the job log.

# **Installing Host Publisher Studio**

- 1. Double-click setup.exe in the CD root directory.
- 2. Proceed through the installation windows.
- 3. Click Finish when the final window appears.

**Note:** If you plan to create a response file for silent installation of the Host Publisher Studio on other machines, refer to "Silent installation of Host Publisher Studio". The Host Publisher Studio is installed following the creation of the response file.

# Silent installation of Host Publisher Studio

Silent installation of Host Publisher Studio requires the creation of a response file. After creating a response file, the Host Publisher Studio is installed in the location you specify on the installation panels.

To create a response file that contains the information required on the installation panels, and install the Host Publisher Studio, type the following at a command prompt:

```
setup.exe -r -flresponsefile path -f2logfile path
```

where *responsefile\_path* and *logfile\_path* are the paths where you want the response file and log file to reside.

```
The -f2 parameter is optional. For example:
```

```
setup.exe -r -f1c:\WINNT]setup.iss
```

or

```
setup.exe -r -f1c:\HostPublisher\setup.iss -f2c:\HostPublisher\setup.log
```

This creates a response file with a typical .iss extension in the specified directory.

To run a silent installation using the response file, at the command prompt, type:

```
setup.exe -s -flresponsefile_path -f2logfile_path
```

The -f2 parameter is optional. For example:

```
setup.exe -s -f1c:\WINNT]setup.iss
```

setup.exe -s -f1c:\HostPublisher\setup.iss -f2c:\HostPublisher\setup.log

The setup.log file provides installation details. If the silent installation is successful, the ResultCode is 0. If the silent installation fails, the ResultCode is often -12. This indicates that the information in the response file does not exactly correspond to the panels presented during the silent installation. It is important for the response file information to match the installation panels, so make sure you create the response file and run the silent installation in the same environment.

# **Uninstalling Host Publisher**

To uninstall Host Publisher Studio:

- 1. From the Control Panel, click Add/Remove Programs.
- 2. Select IBM Host Publisher Studio.
- 3. Click Add/Remove.

To uninstall Host Publisher Server on OS/400:

- 1. Sign on to OS/400 for an interactive 5250 session using a profile with \*SECOFR authority.
- 2. Stop IBM HTTP Server by issuing OS/400 command endtcpsvr \*http. It may take a few minutes for the server to shut down after the command has finished.
- 3. If Host Publisher is installed to run with WebSphere Application Server Version 3.0.2 or higher, the WebSphere subsystem, QEJBSBS, must be running so uninstallation can remove Host Publisher from the WebSphere Application Server configuration database.
- 4. Run OS/400 command dltlicpgm 5648D31.

#### Uninstall notes:

- The IFS root directory /QIBM/UserData/HostPublisher is not removed because it may contain your user data.
- OS/400 authorization lists QSYS/QHPNPAUTL and QSYS/QHPNDAUTL are left on the system because they are in use securing /QIBM/UserData/HostPublisher.
- Any files that have been copied into the original directory tree rooted at /QIBM/ProdData/HostPublisher are deleted.

# **Appendix A. Notices**

This information was developed for products and services offered in the U.S.A. IBM may not offer the products, services, or features discussed in this document in other countries. Consult your local IBM representative for information on the products and services currently available in your area. Any reference to an IBM product, program, or service is not intended to state or imply that only that IBM product, program, or service may be used. Any functionally equivalent product, program, or service that does not infringe any IBM intellectual property right may be used instead. However, it is the user's responsibility to evaluate and verify the operation of any non-IBM product, program, or service.

IBM may have patents or pending patent applications covering subject matter described in this document. The furnishing of this document does not give you any license to these patents. You can send license inquiries, in writing, to:

IBM Director of Licensing IBM Corporation North Castle Drive Armonk, NY 10504-1785 U.S.A.

For license inquiries regarding double-byte (DBCS) information, contact the IBM Intellectual Property Department in your country or send inquiries, in writing, to:

IBM World Trade Asia Corporation Licensing 2-31 Roppongi 3-chome, Minato-ku Tokyo 106, Japan

The following paragraph does not apply to the United Kingdom or any other country where such provisions are inconsistent with local law: INTERNATIONAL BUSINESS MACHINES CORPORATION PROVIDES THIS PUBLICATION "AS IS" WITHOUT WARRANTY OF ANY KIND, EITHER EXPRESS OR IMPLIED, INCLUDING, BUT NOT LIMITED TO, THE IMPLIED WARRANTIES OF NON-INFRINGEMENT, MERCHANTABILITY OR FITNESS FOR A PARTICULAR PURPOSE. Some states do not allow disclaimer of express or implied warranties in certain transactions, therefore, this statement may not apply to you.

This information could include technical inaccuracies or typographical errors. Changes are periodically made to the information herein; these changes will

be incorporated in new editions of the publication. IBM may make improvements and/or changes in the product(s) and/or the program(s) described in this publication at any time without notice.

Any references in this information to non-IBM Web sites are provided for convenience only and do not in any manner serve as an endorsement of those Web sites. The materials at those Web sites are not part of the materials for this IBM product and use of those Web sites is at your own risk.

IBM may use or distribute any of the information you supply in any way it believes appropriate without incurring any obligation to you.

Licensees of this program who wish to have information about it for the purpose of enabling: (i) the exchange of information between independently created programs and other programs (including this one) and (ii) the mutual use of the information which has been exchanged, should contact:

IBM Corporation TL3B/062 3039 Cornwallis Road RTP, NC 27709-2195 U.S.A.

Such information may be available, subject to appropriate terms and conditions, including in some cases, payment of a fee.

The licensed program described in this information and all licensed material available for it are provided by IBM under terms of the IBM Customer Agreement, IBM International Program License Agreement, or any equivalent agreement between us.

Information concerning non-IBM products was obtained from the suppliers of those products, their published announcements or other publicly available sources. IBM has not tested those products and cannot confirm the accuracy of performance, compatibility or any other claims related to non-IBM products. Questions on the capabilities of non-IBM products should be addressed to the suppliers of those products.

This information contains examples of data and reports used in daily business operations. To illustrate them as completely as possible, the examples include the names of individuals, companies, brands, and products. All of these names are fictitious and any similarity to the names and addresses used by an actual business enterprise is entirely coincidental.

## COPYRIGHT LICENSE:

This information contains sample application programs in source language, which illustrates programming techniques on various operating platforms. You may copy, modify, and distribute these sample programs in any form without payment to IBM, for the purposes of developing, using, marketing or distributing application programs conforming to the application programming interface for the operating platform for which the sample programs are written. These examples have not been thoroughly tested under all conditions. IBM, therefore, cannot guarantee or imply reliability, serviceability, or function of these programs. You may copy, modify, and distribute these sample programs in any form without payment to IBM for the purposes of developing, using, marketing, or distributing application programs conforming to IBM's application programming interfaces.

If you are viewing this information softcopy, the photographs and color illustrations may not appear.

# **Programming interface information**

This Planning and Installation Guide contains information on intended programming interfaces that allow the customer to write programs to obtain the services of Host Publisher.

# Appendix B. Trademarks

The following terms are trademarks of the IBM Corporation in the United States or other countries or both:

- AIX
- AS/400
- DB2 Universal Database
- IBM
- OS/390
- Websphere

Other company, product, and service names may be trademarks or service marks of others.

ActionMedia, LANDesk, MMX, Pentium and ProShare are trademarks of Intel Corporation in the United States, other countries, or both.

(For a complete list of Intel trademarks see http://www.intel.com/tradmarx.htm)

Adobe is a trademark of Adobe Systems, Incorporated.

C-bus is a trademark of Corollary, Inc. in the United States, other countries, or both.

DIGITAL is a trademark of Digital Equipment Corporation.

Lotus and Domino are trademarks or registered trademarks of Lotus Development Corporation.

Java and all Java-based trademarks are trademarks of Sun Microsystems, Inc. in the United States, other countries, or both.

Microsoft, Windows, Windows NT, and FrontPage are trademarks or registered trademarks of Microsoft Corporation in the United States, other countries, or both.

Netscape is a registered trademark of Netscape Communications Corporation in the United States and other countries.

Oracle is a registered trademark of Oracle Corporation.

PC Direct is a trademark of Ziff Communications Company in the United States, other countries, or both and is used by IBM Corporation under license.

Sybase and its corresponding logo are property of Sybase, Inc.

UNIX is a registered trademark in the United States and other countries licensed exclusively through The Open Group.

SET and the SET Logo are trademarks owned by SET Secure Electronic Transaction LLC. For further information see http://www.setco.org/aboutmark.html.

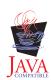

# Index

| C                                                             |    | Windows 2000                 |        |
|---------------------------------------------------------------|----|------------------------------|--------|
| CD layout 3                                                   |    | <u> </u>                     | 1<br>2 |
| D                                                             |    | Windows 95                   | _      |
| destinations, installation 5 diagnosing installation problems | 10 | Studio hardware requirements | 1      |
| I I I I I I I I I I I I I I I I I I I                         | 10 |                              | 2      |
| installation 5                                                |    | Windows 98                   |        |
| before you begin 3 destinations 5                             |    |                              | 1<br>2 |
| diagnosing problems 10                                        |    | Windows NT                   |        |
| Server 4<br>Studio 11                                         |    | Studio hardware requirements | 1      |
| installation, silent                                          |    | Studio software requirements | 2      |
| studio 11                                                     |    |                              |        |
| L                                                             |    |                              |        |
| layout, CD 3                                                  |    |                              |        |
| limitations 3                                                 |    |                              |        |
| memory requirements 1                                         |    |                              |        |
| memory requirements 1                                         |    |                              |        |
| pass directive 3                                              |    |                              |        |
| performance 3                                                 |    |                              |        |
| problems, diagnosing 10                                       |    |                              |        |
| R                                                             |    |                              |        |
| requirements, memory and software 1                           |    |                              |        |
| S                                                             |    |                              |        |
| Server                                                        |    |                              |        |
| installation 4 server installation                            |    |                              |        |
| testing 8                                                     |    |                              |        |
| silent installation                                           |    |                              |        |
| studio 11<br>software requirements 1                          |    |                              |        |
| Studio                                                        |    |                              |        |
| installation 11                                               |    |                              |        |
| Т                                                             |    |                              |        |
| testing server installation 8                                 |    |                              |        |
| troubleshooting 10                                            |    |                              |        |
| uninstallation 12                                             |    |                              |        |
| W                                                             |    |                              |        |
| WebSphere 4                                                   |    |                              |        |

# Readers' Comments — We'd Like to Hear from You

IBM $^{\otimes}$  WebSphere $^{^{\text{TM}}}$  Host Publisher Planning and Installation Guide for AS/400 $^{\otimes}$  Version 2 Release 2.1

Publication No. SC31-8734-02

Phone No.

| 1 ubilication No. 3C31-670                         | ) <del>1-</del> 02  |                  |         |                      |                      |
|----------------------------------------------------|---------------------|------------------|---------|----------------------|----------------------|
| Overall, how satisfied are                         | e you with the info | ormation in this | book?   |                      |                      |
|                                                    | Very Satisfied      | Satisfied        | Neutral | Dissatisfied         | Very<br>Dissatisfied |
| Overall satisfaction                               |                     |                  |         |                      |                      |
| How satisfied are you that                         | at the information  | in this book is: |         |                      |                      |
|                                                    | Very Satisfied      | Satisfied        | Neutral | Dissatisfied         | Very<br>Dissatisfied |
| Accurate                                           |                     |                  |         |                      |                      |
| Complete                                           |                     |                  |         |                      |                      |
| Easy to find                                       |                     |                  |         |                      |                      |
| Easy to understand                                 |                     |                  |         |                      |                      |
| Well organized                                     |                     |                  |         |                      |                      |
| Applicable to your tasks                           |                     |                  |         |                      |                      |
|                                                    |                     |                  |         |                      |                      |
| Thank you for your respo                           | nses. May we cont   | act you? 🔲 Ye    | s 🗌 No  |                      |                      |
| When you send comments way it believes appropriate |                     |                  | _       | or distribute your c | omments in any       |
| Name                                               |                     | Ad               | ldress  |                      |                      |
| Company or Organization                            | 1                   |                  |         |                      |                      |

# Readers' Comments — We'd Like to Hear from You SC31-8734-02

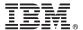

Cut or Fold Along Line

Fold and Tape

Please do not staple

Fold and Tape

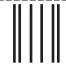

NO POSTAGE NECESSARY IF MAILED IN THE UNITED STATES

# **BUSINESS REPLY MAIL**

FIRST-CLASS MAIL PERMIT NO. 40 ARMONK, NEW YORK

POSTAGE WILL BE PAID BY ADDRESSEE

IBM Corporation Information Development Department CGMD / Bldg 500 P.O. Box 12195 Research Triangle Park, NC 27709-9990

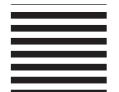

lahiliadhadhadalahilahiladala

Fold and Tape

Please do not staple

Fold and Tape

Part Number: CT6DWNA

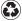

Printed in the United States of America on recycled paper containing 10% recovered post-consumer fiber.

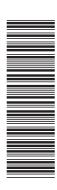

SC31-8734-02

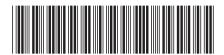